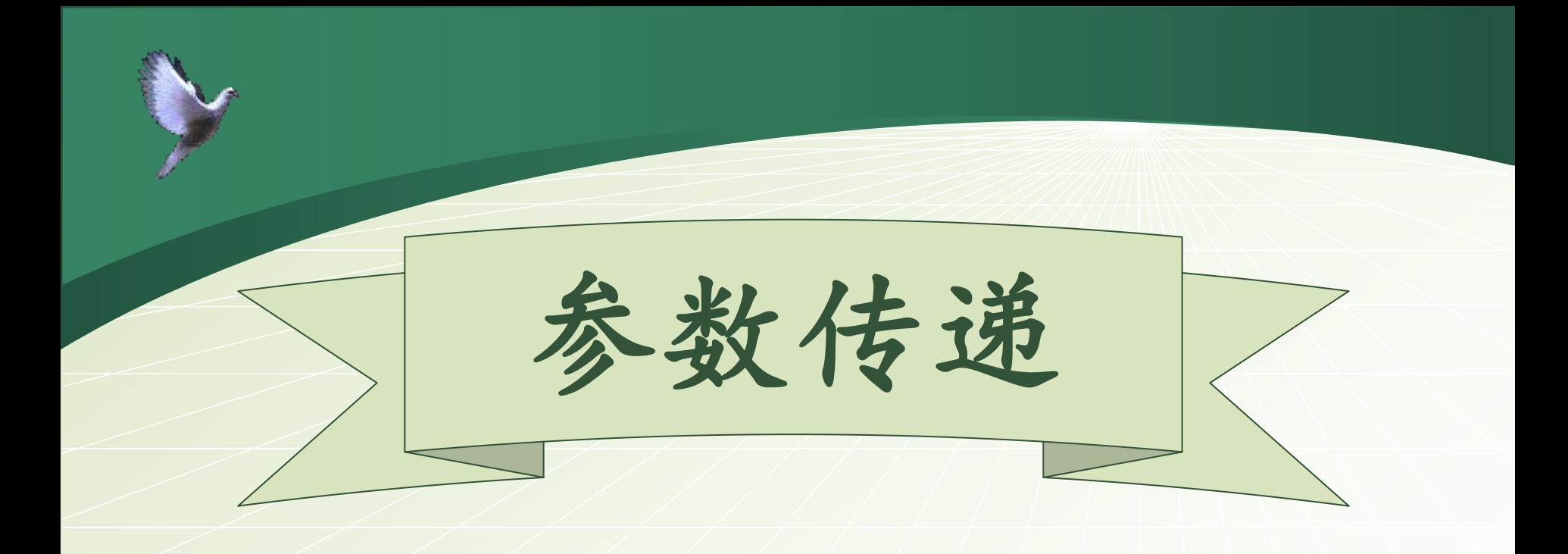

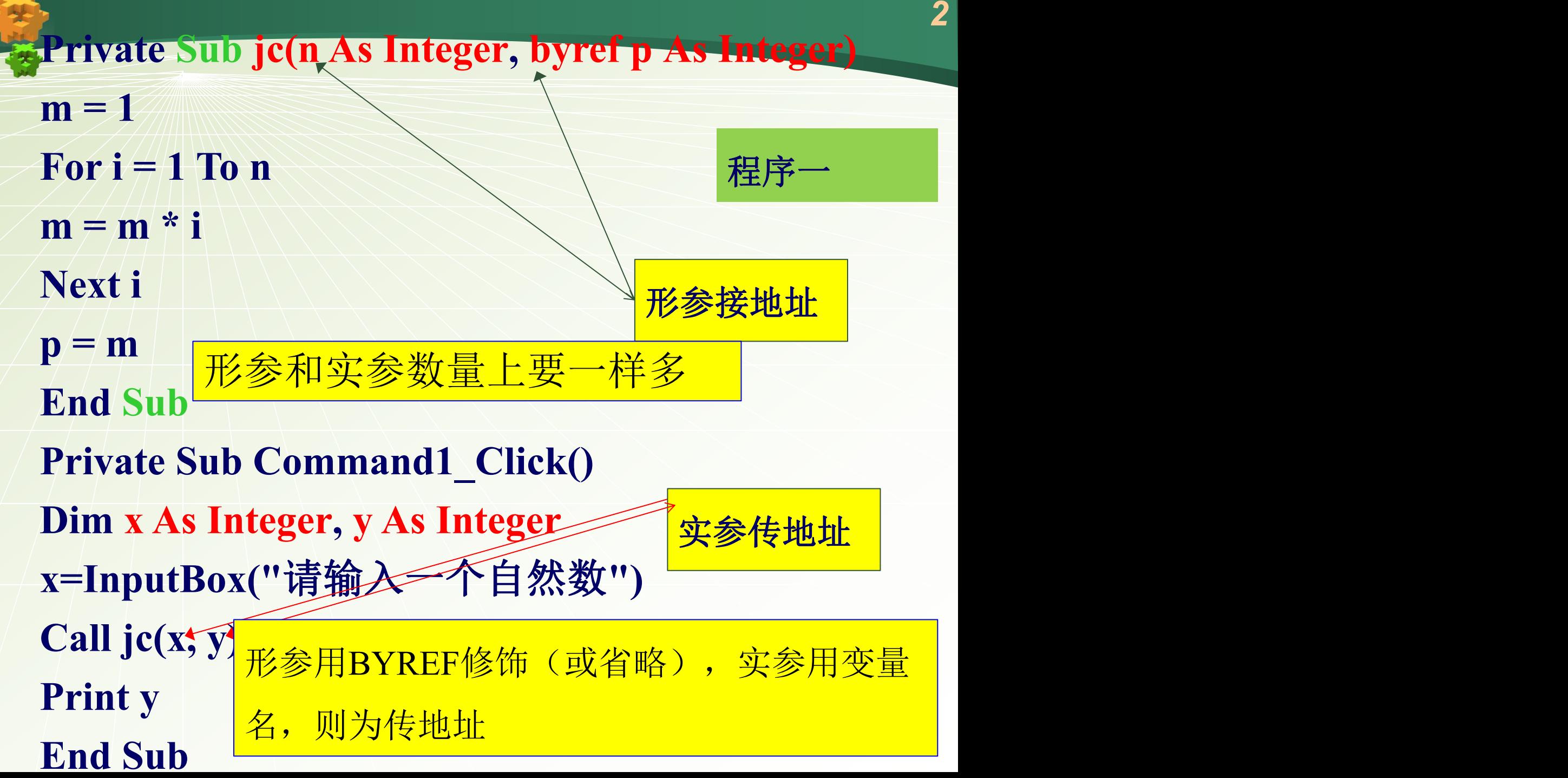

**Private Function jc(n As Integer, p As Integer) as long m = 1 <b>or**  $i = 1$  **To n**  $m = m * i$ **Next i jc = m Function** 过程有返回值, **End Function** 形参接地址 **SUB**过程没有返回值

**Private Sub Command1\_Click() Dim x As Integer, y As Integer x=InputBox("**请输入一个自然数**") Print jc(x, y)** End Sub<br>
End Sub 实参传地址

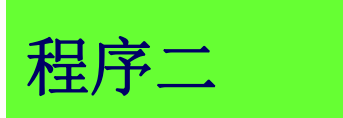

## 在窗体中添加一个命令按钮(名为**Command1**)和一个 文本框(名为Text1), 编写事件代码如下:

**Private Sub p1(a As Integer, b As Integer, c As Integer)**

**c = a + b**

**End Sub**

**Private Sub Command1\_Click()**

**Dim x As Integer, y As Integer, z As Integer**

**x = 5: y = 7: z = 0**

**Text1.Text = ""** 形实结合传地址,要求形参

**Call p1(x, y, z)**

**Text1.Text = z**

**End Sub**

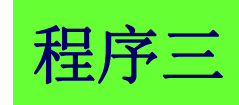

的类型必须和实参一致

Private Sub change1  $\left(\frac{ByVal}{X}$  As Integer, Byref y As Integer) Dim t As Integer  $t = x: x \in y: y = t$ End Sub Private Sub change2(x As Integer, y As Integer) Dim t As Integer

 $t$  =  $t$  =  $t$  =  $t$  =  $t$  =  $t$   $\rightarrow$   $t$   $\rightarrow$   $t$   $\rightarrow$   $t$   $\rightarrow$   $t$  $_{\rm En}$  如未形参用 $_{\rm B}$ rkLr修饰(以自哈<del>/),</del>形参按地址, Private Sub Form\_Click() Dim a As Integer, b As Integer  $a = 22$ :  $b = 33$ Call change1 (a, b) Print "A1=";a,"B1="; b  $a = 22$ :  $b = 33$ change2 a , (b) Print "A2=";a,"B2="; b End Sub 省略,括号一起省略 其它接数值**,**接数值要求数据相容即可程序四 <mark>如果形参用BYREF修饰(或省略),形参接地址,</mark> |

**Private Function P1(x As Integer, y As Integer, z A***6***s Integer)**  $x=x+1$  **:**  $y=y+2$  **:**  $z=z+3$ **P1=2**  $*$  **x** + **y** + 3<sup> $*$ </sup> **z End Function Private Function P2(x As Integer, byval y As Integer, z As Integer) x=x\*2 : y=y\*3: z=z\*4**  $P2 = P1(\xi, x, y+z) + x$ **End Function Private Sub Command1\_Click() Dim a As Integer, b As Integer, c As Integer a=2: b=3: c=4 Print**  $P2(\xi, \xi, \xi)$ , a, b, c **End Sub** 程序五 形实结合时位置要对应好

**Dim x as Byte Private Static Sub Form\_Click() Dim y as Byte, z as Byte Call Init (y ,z ) : Call OP( x ,y , z ) Print x , y , z End Sub Private Sub Init ( a AS Byte, b AS Byte) a**  $=$  **a**  $+$  **1**: **b**  $=$  **b**  $+$  **2**  $:$  **x**  $=$  **a**  $+$  **b End Sub Private Sub OP (ByVal u AS Byte, v AS Byte, ByRef w AS Byte )**  $u = u + 1$ :  $v = v + u$ :  $w = u + v + w$ **End Sub** 窗体的通用声明里定义的变量每个过程都可见程序六

*<sup>8</sup>* **Dim x As Integer, y As Integer Private Function f(x As Integer) Dim y As Integer**  $x = x + 2$ :  $f = x + y$ **End Function Private Sub p(ByVal z As Integer) x = y + z End Sub Private Sub Command1\_Click()**  $x = 1: y = 1$ **Call p(x) z = f(y):Print x; y; z End Sub** 程序七 如果窗体变量和过程级变量同名,怎么用?

Dim i As Integer Private Sub Form\_Click() For  $i = 1$  To 3  $s = sum(i):$  Print " $s =$ "; s Next i End Sub Private Function sum(n As Integer) Static j As Integer  $q=q+1$  $j = j + n + I + q$  : sum = j End Function 静态变量在退出过程 后不消失,再次进入 此过程值继续使用 程序八

**Private sub Form\_click() Dim a As Integer A=2 Call sub1(a) End sub Private sub1(x as integer)** X=x\*2+1 <mark>递归调用就是</mark> If x<10 then **调用过程中,每次调用从什么地方出 call sub1(x)** End if
<sub>200</sub> X=x<sup>\*</sup>2+1 <mark>行完</mark> **Print x; End sub** <del>211</del>)」物用型生物 递归调用就是程序调用程序本身。在 去的,还要在什么地方返回,且每次 行完 程序九

课堂小结

(一)参数的传递方式 传地址(传址)和传数值(传值)两种传递方式。 如果形参用BYREF修饰(或省略),实参用变量名 ,则为传地址,其它所有情况,都是为传数值。 (二)参数传递时的注意事项: 1、形参和实参数量上要一样多

*11*

2、形实结合时,位置必须对应好。

3、形实结合时,如果是传地址,类型必须完全

一样,如果是传数值,要求类型匹配,兼容即可。

**Private sub p1(X as integer,byval y as integer Static z as integer X=x+z:y=x-z:z=10-y End sub Private sub form \_click( ) dim a as integer ,b as integer, z as integer A=1:b=3:z=2 Call p1(a,b) Print a,b,z Call p1(b,a) Print a,b,z** 上<br>【 Lind sub<br>【 Research Research Research Research Research Research Research Research Research Research Research Research

**Private sub Commadn1\_click() DIM s as string S="ABC" Back s Print s End sub Private sub back(st as string) If len(st)>1 then Back(Right(st,len(st)-1)) End if Print left(st,1);** End sub

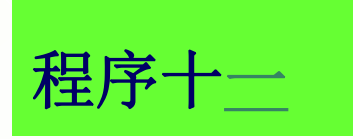

Private Sub C6\_1\_Click() Dim i As Integer Dim w As Integer  $w = 1$  $a = Array(1, 2, 3)$  $b =$  Array  $(0, w, 4)$ For  $i = 0$  To 2  $w = w +$  $wz(a(i), w, b(i))$ Next i  $Print w$   $\Lambda \neq \pm \top$ End Sub

Private Function wz(ByVal x As Integer, y As Integer, ByVal z As Integer) Dim t As Integer  $t = x: x = y: y = t$  $z = z + 1$  $wz = z$ End Function

小试牛刀

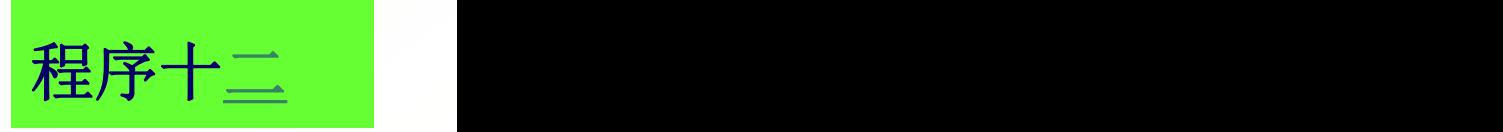

**Private sub form\_click( ) Dim a as integer ,b as integer A=1:b=2 Call proc1( a,b) End sub Private sub proc1(c as integer,d asinteger) Dim a as integer , dim b as integer C=a+b D=a-b Print c,d End sub** 练一练

**Call p(x) Z=f(y) Print x;y;z End sub**

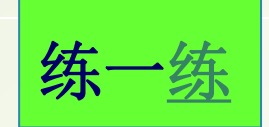

**Dim x as integer ,y as integer X=1:y=1 Private function f(x as integer) Dim y as integer X=x+2 F=x+y End function Private sub p(byval z as integer) X=y+z End sub**

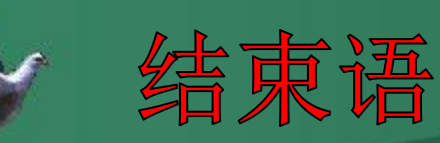

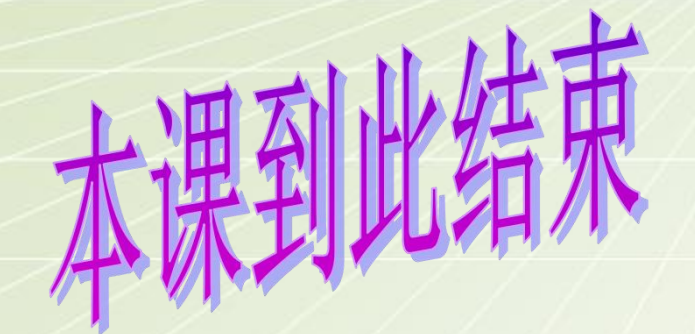

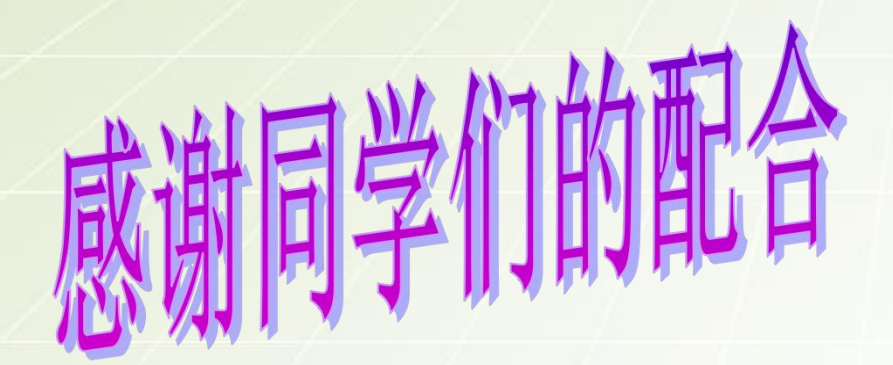